# Prompts for Making Beats

Name:\_\_\_\_\_

Date:\_\_\_\_\_

Name of Song/Beat/Track:

# (--) Soundtrap<sup>®</sup>

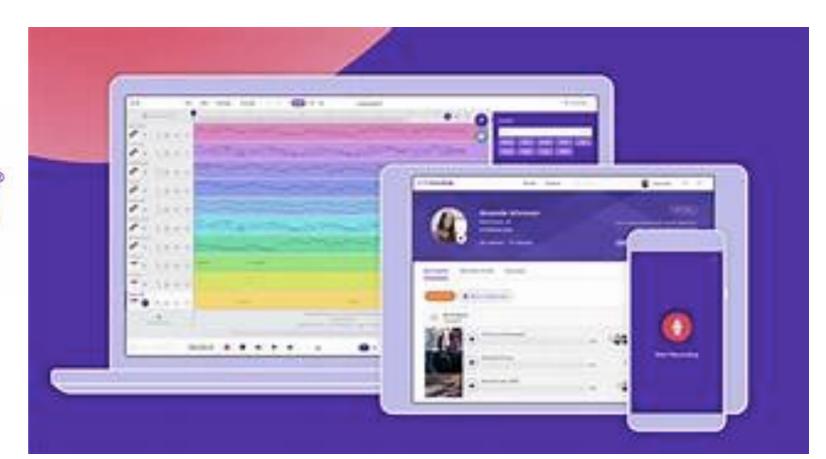

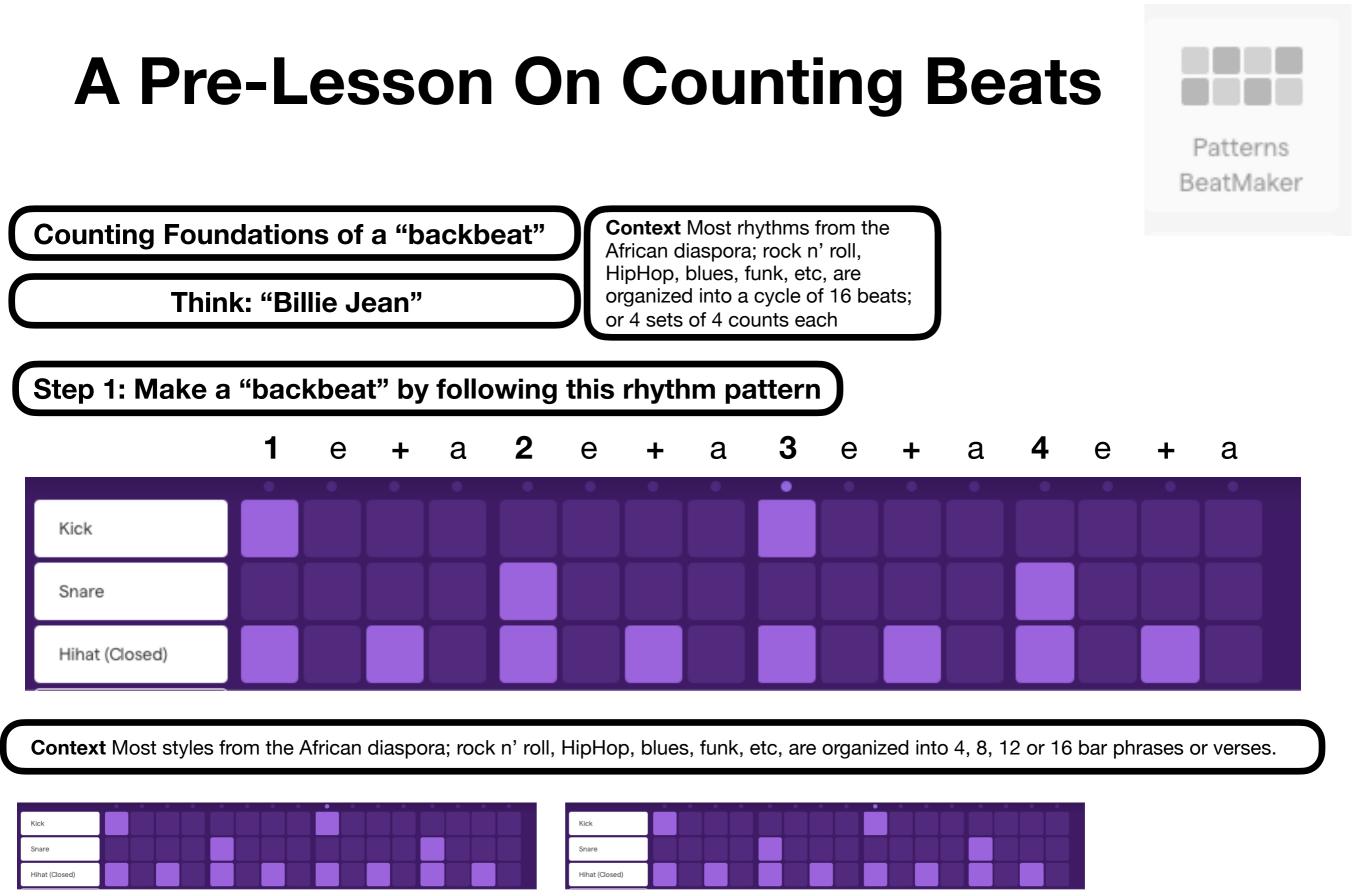

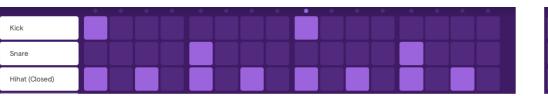

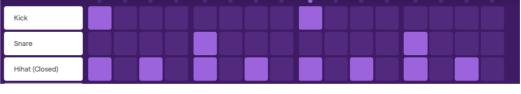

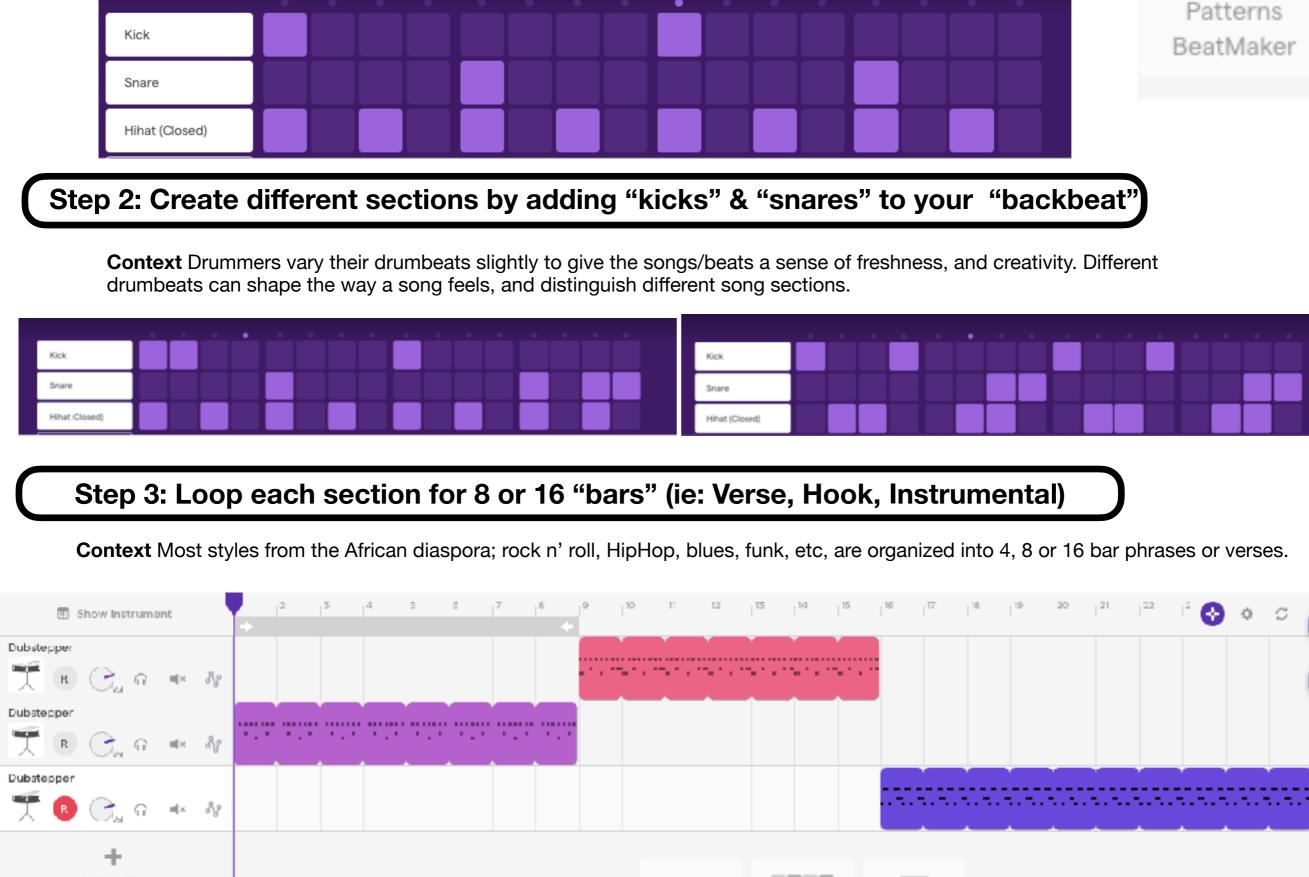

#### Step 1: Make a "backbeat" by following this rhythm pattern

Context Most rhythms from the African diaspora; rock n' roll, HipHop, blues, funk, etc, are organized into a cycle of 16 beats; or 4 sets of 4 counts each

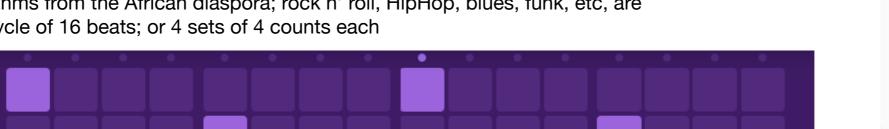

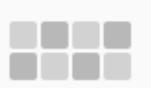

## Step 1: Set up a "bass" track

Instrument Presets

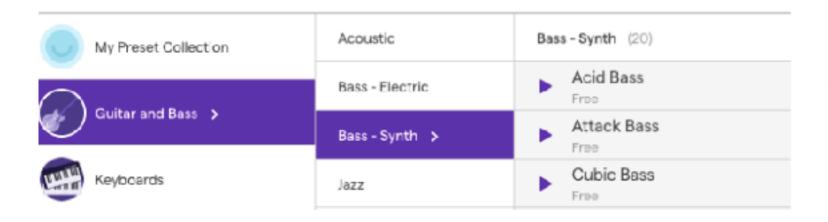

**Context** Most songs have a specific harmony; a set of chords that sound "good" when played one after another. The "Bass Line" determines the "chord progression"

**Steps:** Click on "play the synth". Then click on "Guitar and Bass". Then choose the kind of bass.

#### Step 2: Make a "bass line" for the verses.

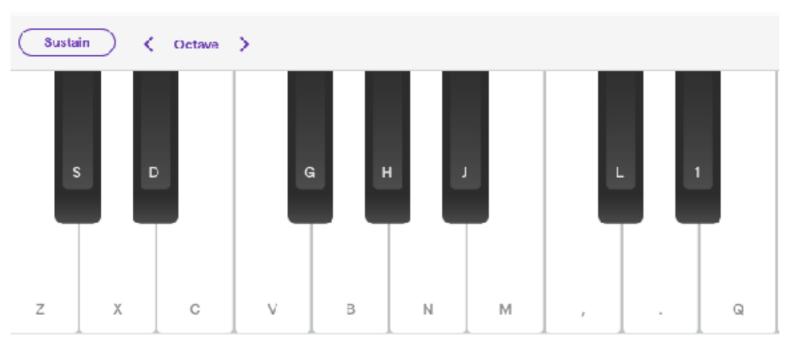

**Steps:** The harmony for our song will be in the key of C major; which uses only the white keys. **Choose 4 notes. Play each "note" for 4 counts.** 

| Ν             | V             | Z             | В             |
|---------------|---------------|---------------|---------------|
| 1 - 2 - 3 - 4 | 1 - 2 - 3 - 4 | 1 - 2 - 3 - 4 | 1 - 2 - 3 - 4 |

You can record the bass line by clicking on the notes on the screen, or you can type the characters assigned to each note.

**Disclaimer:** You don't have to use 4 bass notes per song section. You can use 1,2,or 3.

# Step 3: Make "bass lines" for the hook, and for a bridge section

 **Steps:** The harmony for your new section can include new notes, or you can re-arrange the order of your verse section. You can also play shorter notes, or quicker notes.

Be Creative with the rhythms of your chords!

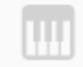

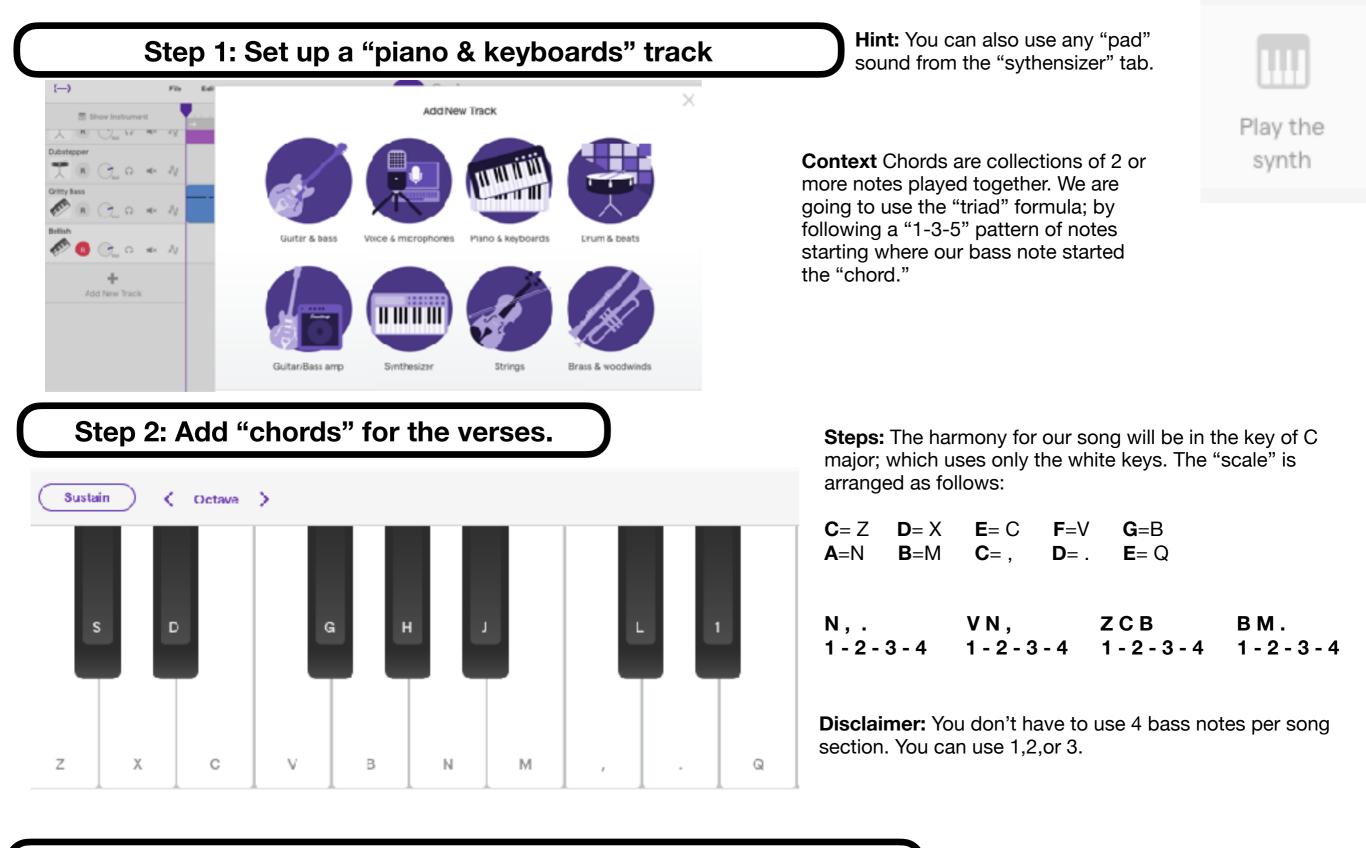

Step 3: Add "chords" for the hook, and for a bridge section

**Steps:** The harmony for your new section must include the "1-3-5" formula starting on the bass note that you chose previously.

Be Creative with the rhythms of your chords!

#### Step 1: Set up a "Riff / Melody" track

You can also use any sounds! Try sounds from the "Sythensizer", "Strings" or Brass & Woodwoinds" tabs.

Play the synth

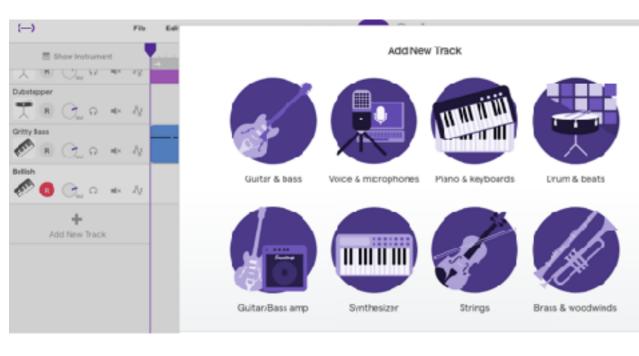

#### Step 2: Add "riffs" for the verses.

Step 3: Add "riffs" for the hook, and for a bridge section

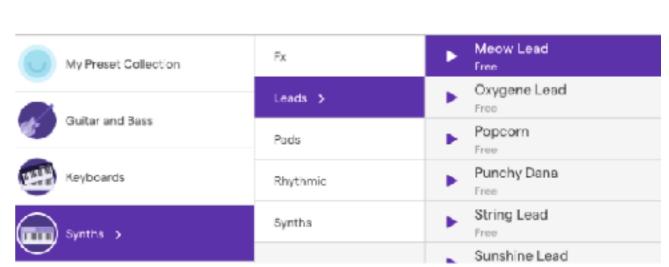

#### Instrument Presets

**Context:** "Melodies" are collections of musical notes that sound "good" when played in sequence.

**"Riffs" are melodies that are short, simple, and memorable.** You can make a riff with as little as 1 note, or as many as you want. You should be able to "sing" our riff.

 3
 4
 6
 7
 8
 0
 Nou can recorn notes on the scharacters as characters as

 E
 R
 T
 Y
 U
 I
 0
 P

×

You can record the riffs by clicking on the notes on the screen, or you can type the characters assigned to each note.

Meow Lead

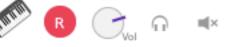

Q

W

N

Step 1: Set up a "Voice & Microphone" track

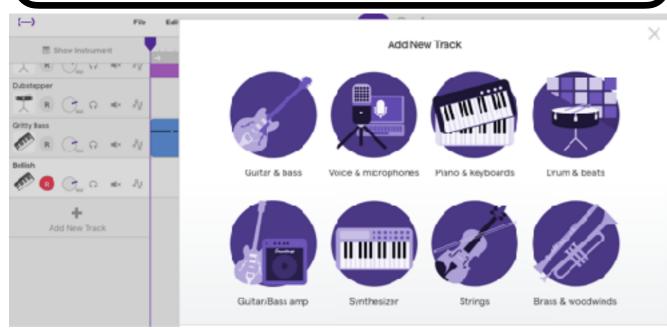

**Tips:** Explore the different effects that the studio has. Make sure you find a quiet space to record your vocals. You must use earphones to record vocals, otherwise, the sounds from the track will be re-recorded and create distortion.

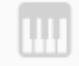

Play the synth

#### Step 2: Record the "vocals" for the verses and hook by singing or rapping.

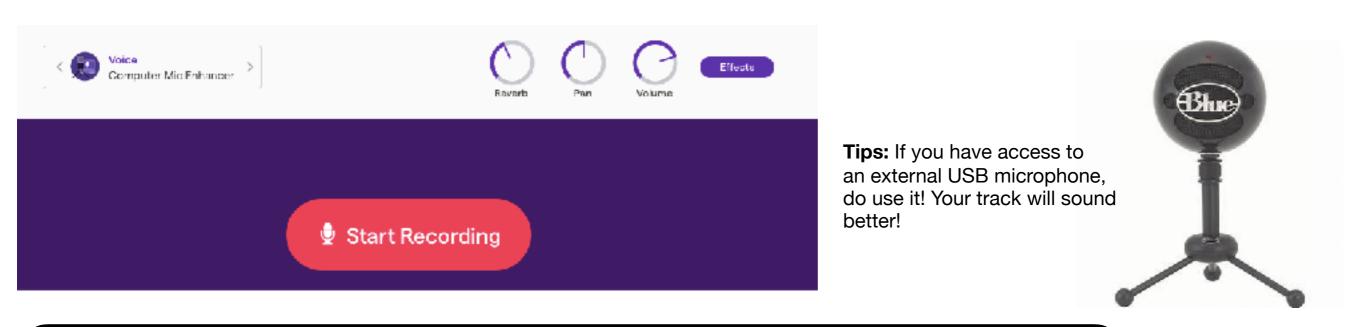

Step 3: Record background vocals on a different track

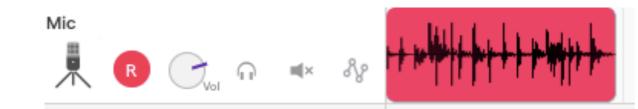

#### Step 1: Set up a "File" track

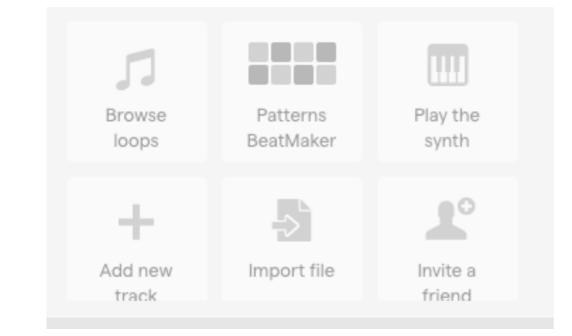

**Context:** "Sampling" is a defining element of HipHop. Sampling means to take/borrow a sound a sound that was previously created it, and including it on your song.

Sampling is traditionally done as a tip of the hat, or a "homage" to the OGs.

You can also sample sounds from your environment; like the sounds of your friend's voices, cars from the street, a TV show playing in the background, the Subway announcements, a door opening, footsteps, etc.

Step 2: "Sample" sounds from your environment.

Steps: Use your smartphone to "sample" sounds, or use this website to save mp3 files from Youtube videos. <u>www.onlinevideoconverter.com</u>

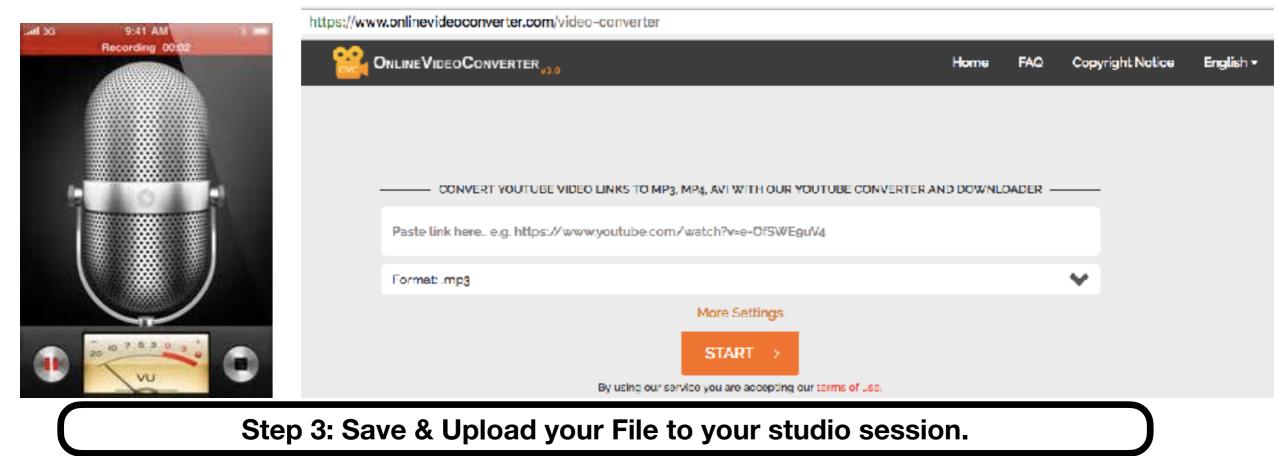

Steps: Save your file to the desktop, then click on "Upload File". Finally, click on "choose file"

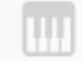

Play the synth

#### Step 1: "Chop" a sound

**Context:** "Chopping" is another defining element of HipHop. Chopping means to cut up a preexisting sound, and using it as a "new sound" in order to give the sound a new life, but also to create a sound that didn't' exist before.

#### Steps:

Right Click on the section of the track that you want to "chop."

Slide the beginning or end of the track back & forth until you only have the section of sound that you want.

| Undo<br>Redo<br>Split region | ೫ Z<br>습 ೫ Z                                          |                                                                                                    |
|------------------------------|-------------------------------------------------------|----------------------------------------------------------------------------------------------------|
| Solit conion                 |                                                       |                                                                                                    |
| opiicregion                  | 36 E                                                  |                                                                                                    |
| Cut                          | ЖX                                                    |                                                                                                    |
| Сору                         | ΞC                                                    |                                                                                                    |
| Paste                        | 36 V                                                  |                                                                                                    |
| Delete                       | বে                                                    | and a local distance of the state of the state of the sta |
| Auto-Tune                    |                                                       | and a share on the desired and the first of the specific strength is given by the second second second second s                                                                                                    |
| Create region                |                                                       |                                                                                                    |
| Change Pitch                 | ►                                                     |                                                                                                    |
|                              | Copy<br>Paste<br>Delete<br>Auto-Tune<br>Create region | Copy     ∺ C       Paste     % ∨       Delete     <                                                                                                    |

## Step 2: Repeat/FX a sound

#### Steps:

Right Click on the section of the track that you want to "chop." and copy/paste it to repeat it.

You can also "auto-tune" it, or change the pitch of it.

Click on "edit" on top of the sound-wave, and experiment with all these different effects.

| ad vocals                              | a billion and all designed              | a hills and thready  |           |
|----------------------------------------|-----------------------------------------|----------------------|-----------|
| 🕪 🖪 🕘 🗛 🐠                              |                                         |                      |           |
|                                        |                                         | Undo Adjust region o | verlap≋Z  |
| + Automation                           |                                         | Redo Copy            | û∺Z       |
| ······································ | والمعاقمة فقلون ومتني والالقار والمراجع | Split region         | ₽E        |
| cking vocals                           | Edit name                               | Cut                  | πX        |
| 🕪 🖪 🕐 🖓 🖬 🚸 🖓                          |                                         | Сору                 | жc        |
| ectric guitars 5-5                     | Fade in                                 | Paste                | ¥γ        |
|                                        | Fade out                                | Delete               | $\otimes$ |
| H. R R R R A                           | Reverse                                 | Auto-Tune            |           |
| FCTRIC GUITARS 7-8                     | Auto-Tune                               | Create region        |           |
|                                        | Voice Transform                         | Change Pitch         | ►         |
|                                        | voice transform                         |                      |           |

#### Step 1: Add a "percussion" track

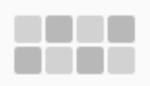

Patterns BeatMaker

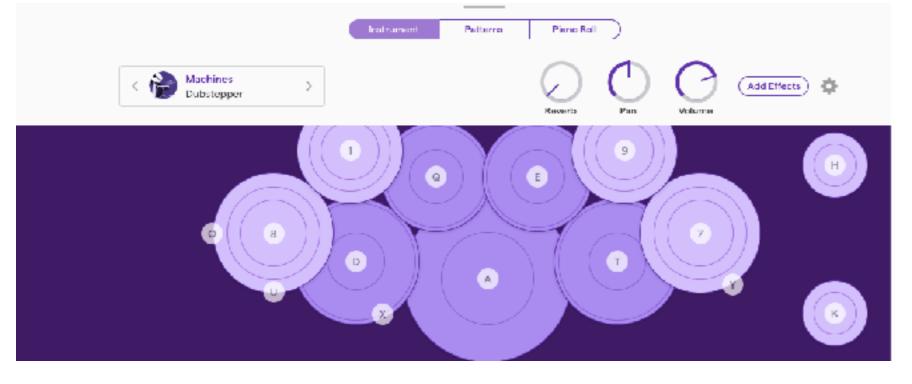

**Steps:** Set up a new percussion track. Click on "Instrument" as opposed to "Patterns"

Now that you have an almost full track, add some "extra" percussion hits by improvising; making them up as you go. These will make your song feel more organic, fun and exciting.

**Hint:** Your "percussion Hits" can accent your riffs or hooks.

Step 2: Add an "FX" track

| My Preset Collection | Fx 🗲     | <b>Fx</b> (8)                |
|----------------------|----------|------------------------------|
|                      | Leads    | Free Alarm                   |
| Guitar and Bass      | Pads     | Alarmed                      |
| Keyboards            | Rhythmic | Fading Alarm                 |
| Synths >             | Synths   | Hold Key 1 Bar Sweep<br>Free |
| $\bigcirc$           |          | Hold Key 8 Bars Sweep        |

**Steps:** Set up a new synth track. Click on "Instrument" Play around with improvisation; making things up as you go. These will make your song feel more organic, fun and exciting.

**Hint:** keep these notes very sparse. Think of them like a condiment!

#### Step 1: Mix your track/beat/song

**Steps:** Now that you have a full song, it is time to mix all sound/volume levels. Here you can also change the "panning" (whether the sounds go to the right or left speakers, or both.

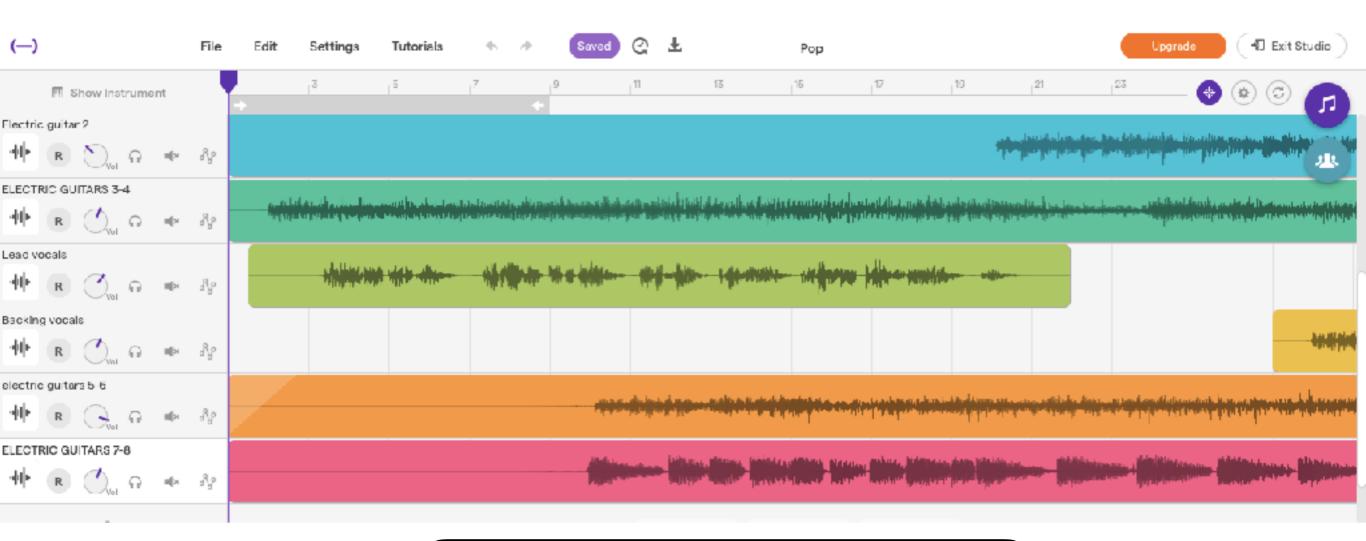

#### Step 2: Download your track/beat/song

| Open Recent<br>Previous versions | • |  |  |
|----------------------------------|---|--|--|
| Save                             |   |  |  |
| Save as                          |   |  |  |
| Revert                           |   |  |  |

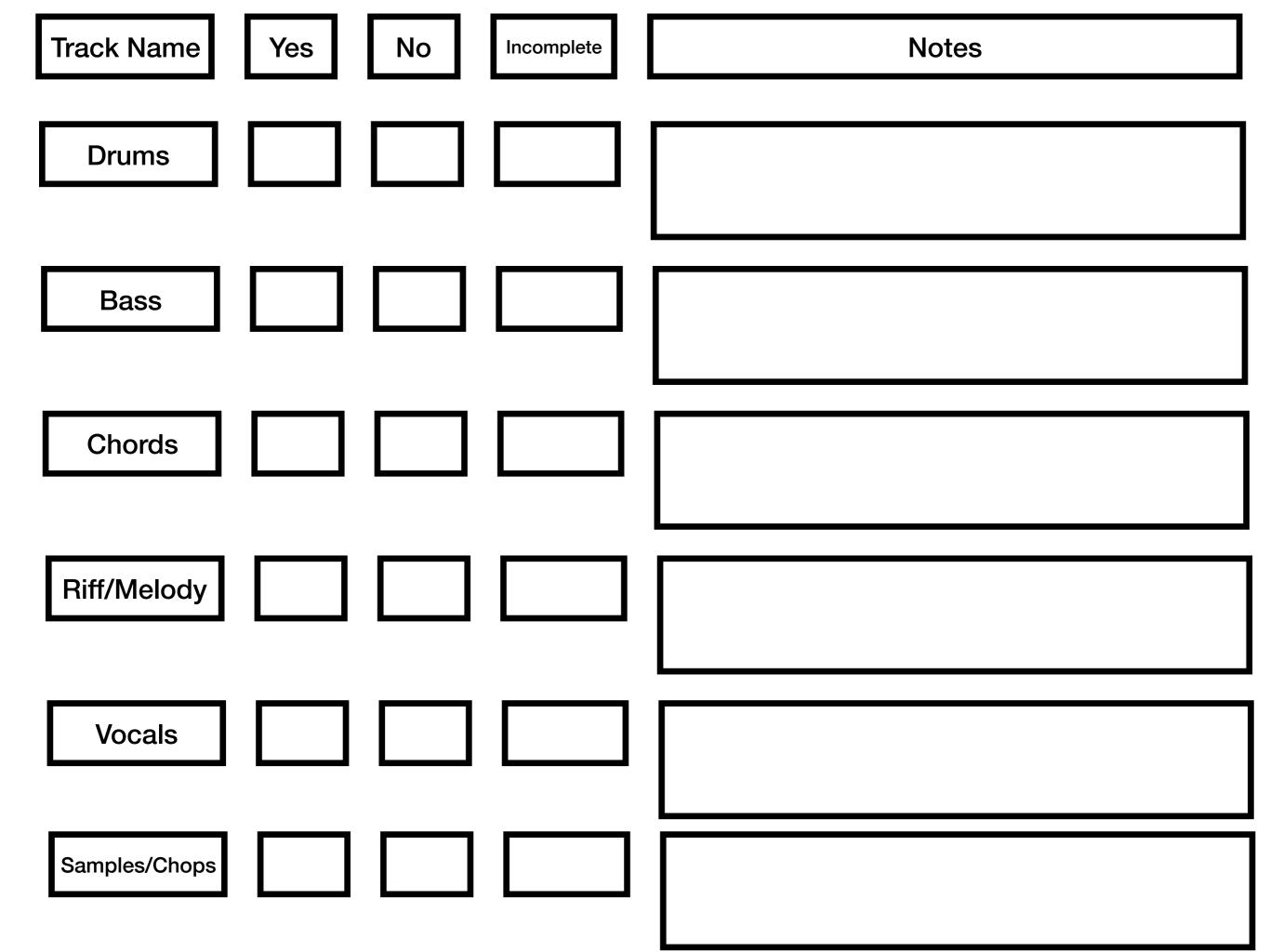